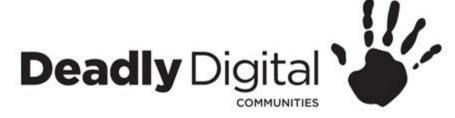

### **Computer Basics**

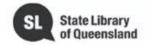

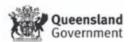

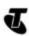

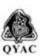

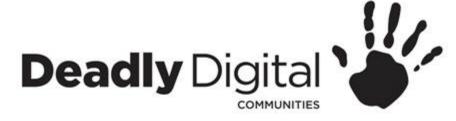

#### **AIM**

Gain knowledge of basic computer components, learn how to operate a keyboard and mouse, identify, navigate and use features of a Microsoft Windows 10 operating system.

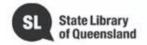

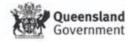

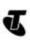

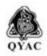

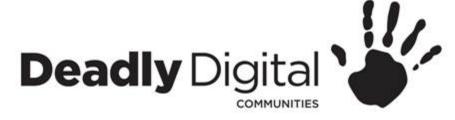

### **Understanding a Computer**

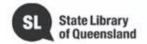

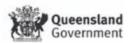

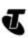

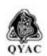

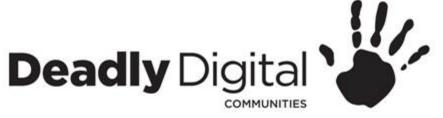

## What makes up a computer?

#### What is a computer?

- Hardware versus Software
  - Hardware is any part of your computer that has a physical structure, such as the keyboard or mouse. It also includes all of the computer's internal parts.
  - Software is any set of instructions that tells the hardware what to do and how to do it
- Different types of computers
  - Desktop
  - All in One PC
  - Laptop
  - Tablet

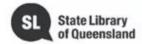

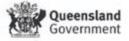

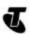

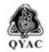

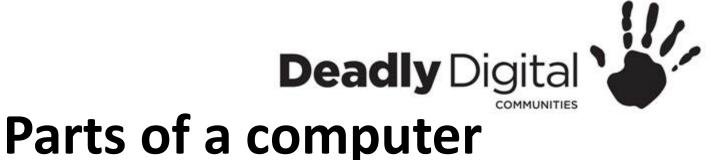

#### Case

- The computer case is the metal and plastic box that contains the main components of the computer, including the motherboard, central processing unit (CPU), and power supply
- Screen/monitor
- The **monitor** works with a **video card**, located inside the computer case, to display images and text on the screen. Most monitors have **control buttons** that allow you to change your monitor's display settings, and some monitors also have built-in speakers.
- Peripherals
  - Keyboard
    - The keyboard is one of the main ways to communicate with a computer. There are many different types of keyboards, but most are very similar and allow you to accomplish the same basic tasks.
  - Mouse
    - The mouse is another important tool for communicating with computers. Commonly
      known as a pointing device, it lets you point to objects on the screen, click on them,
      and move them.

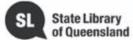

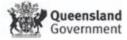

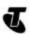

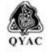

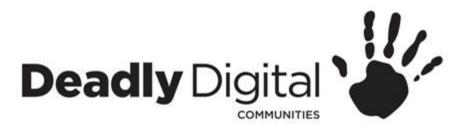

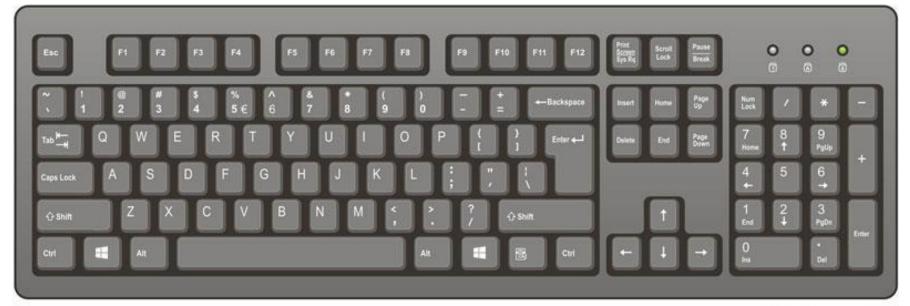

ComputerHope.com

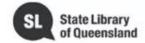

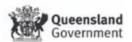

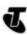

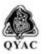

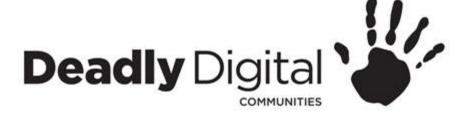

### Buttons and ports on a computer

- Disc drive
  - Often called a CD-ROM or DVD-ROM drive, this lets your computer read CDs and DVDs.
- Power button
  - The power button is used to power the computer on and off.
- Audio in/out
  - computers include audio ports on the front and back allowing you to easily connect speakers, microphones, and headsets without fumbling with the back of the computer.
- USB ports
  - Most desktop computers have several **USB ports**. These can be used to connect almost any type of device, including mice, keyboards, printers, and digital cameras. They will often appear on the front and back of the computer.
- Power socket
  - This is where you'll connect the power cord to the computer.
- Ethernet port
  - This port looks a lot like the modem or telephone port, but it is slightly wider. You can use this port for networking and connecting to the Internet.
- Monitor port
  - This is where you'll connect your monitor cable. types of monitor ports include VGA port or HDMI (high-definition multimedia interface)

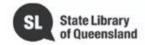

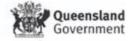

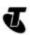

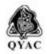

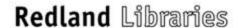

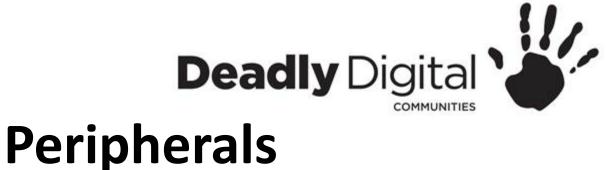

- Printer
- Scanner
- Speakers/headphones
- Microphone
- Web camera
- Keyboard
- Mouse

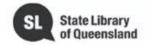

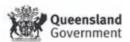

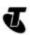

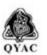

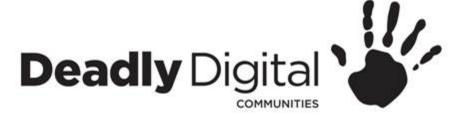

## **Keyboard and Mouse Skills**

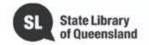

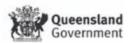

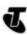

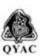

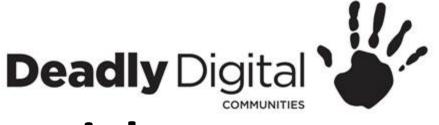

#### Mouse tutorials

For mouse skills - go to the online resources

Mousing Around

http://www.pbclibrary.org/mousing/intro.htm
or

Solitaire for more advanced practice

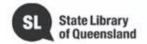

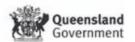

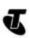

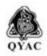

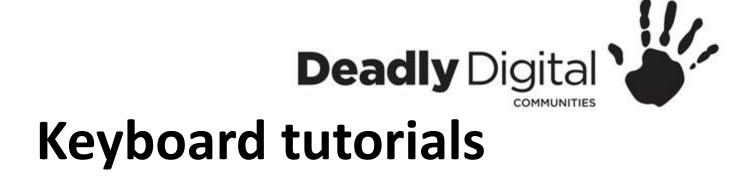

For typing skills - go to the online resource GCF Learn Free

https://www.gcflearnfree.org/typing/

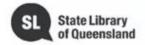

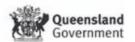

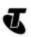

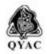

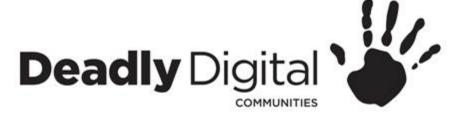

### **Using an Operating System**

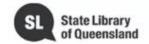

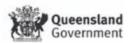

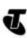

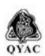

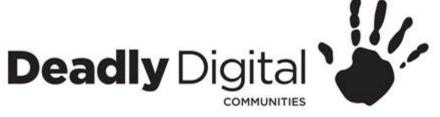

#### **Introduction to Windows**

#### **Microsoft Windows Operating System**

- Windows is an **operating system** designed by Microsoft. The operating system is what allows you to use a computer. Windows comes **preloaded** on most new personal computers (PCs), which helps to make it the most popular operating system in the world.
- Windows makes it possible to complete all types of everyday tasks on your computer.
  For example, you can use Windows to gain access to programs that browse the
  Internet, check your email, edit digital photos, listen to music, play games, and do
  much more.
- Microsoft released the first version of Windows in the mid-1980s. There have been many versions of Windows since then, but the most recent ones include Windows 10 (released in 2015), Windows 8 (2012), Windows 7 (2009), Windows Vista (2007), and Windows XP(2001).

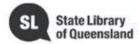

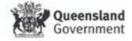

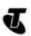

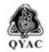

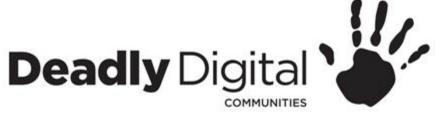

## **Navigating Windows**

- **Desktop** Main work space for your computer
  - Background
    - The desktop background, or wallpaper, allows you to personalize your computer. You can choose a built-in background or use one of your own images.
  - Folders and shortcuts
    - You can keep folders, files, and shortcuts on the desktop so they'll be easily accessible.
  - Start Button/Menu
  - In Windows 10, you'll click the Start button to open the **Start menu**.
  - Search
  - Taskbar
    - The taskbar contains shortcuts to applications, the date and time, and more. When you open a program or file, it will appear on the taskbar, and you can easily switch between different programs by selecting them on the taskbar.
    - Some programs will have shortcuts on the taskbar for easy access.
    - On the right side of the taskbar, you will see the date and time. There will also be shortcuts to different settings, like Internet settings and sound volume.

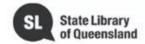

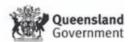

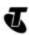

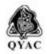

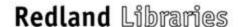

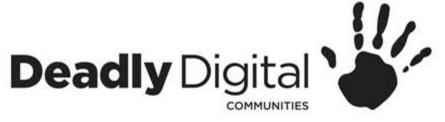

## **Navigating Windows**

- Applications/Programs
- Type of software that allows you to complete tasks on your computer
- Opening Applications/Programs
  - Click the Start button, then select the desired application. If you
    don't see the one you want, click All Programs to see a complete list
    of applications
  - You can also open applications/programs from shortcuts on your desktop or task bar

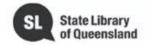

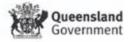

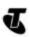

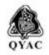

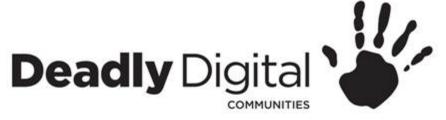

## **Navigating Windows**

- Working with Windows Whenever you open a file, folder, or application, it will appear in a new window
  - Minimize
  - Maximize
  - Restore
  - Resize
  - Move and switch between windows
  - Close

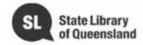

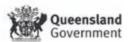

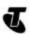

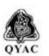

# **Deadly** Digital Navigating Windows

#### **Power Icon**

- Shutdown
  - When you're done using your computer, it's important to shut it down properly. The procedure will vary slightly depending on which version of Windows you're using.
- Restart
  - Turns it off and on again. For example, if your computer has become unresponsive, you can choose **Restart** to quickly turn it off and on again.
- Sleep mode
  - This turns off most of your computer's processes, but it remembers which
    applications and files are open. It allows the computer to start up more
    quickly because you won't have to wait for the operating system and
    applications to load
  - If your computer is in Sleep mode, you'll need to wake it to use it. To wake
    the computer from Sleep mode, click the mouse or press any key on the
    keyboard.

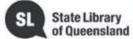

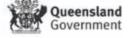

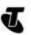

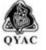

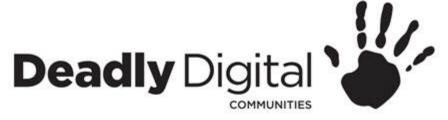

## Working with files and folders

#### What is a file?

There are many different types of files you can use. For example, Microsoft Word documents, digital photos, digital music, and digital videos are all types of files. You might even think of a file as a digital version of a real-world thing you can interact with on your computer. When you use different applications, you'll often be viewing, creating, or editing files.

#### What is a folder?

Windows uses folders to help you organize files. You can put files inside a folder, just like you would put documents inside a real folder. In the image below, you can see some folders on the desktop.

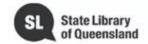

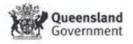

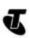

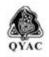

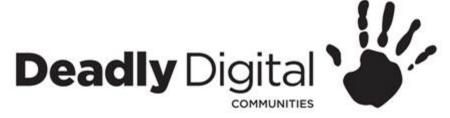

## Working with files and folders

- **File Explorer** You can view and organise files and folders using this built-in application.
  - Default folders
    - Downloads, Documents and Desktop
  - Address bar location
    - you can see the **location** of a folder in the **address bar** near the top of the window.
  - Accessing a USB
  - Searching for files

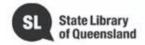

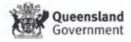

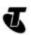

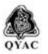

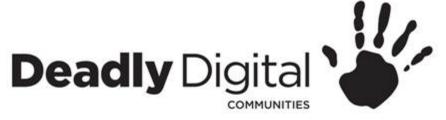

## Working with files and folders

#### Files and Folders

- Open
- Create
- Rename
- Move
- Delete
- Shortcuts

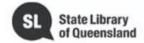

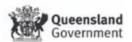

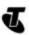

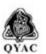

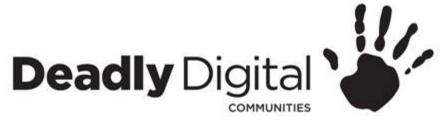

## **Common Computer Tasks**

- Menu Bar
  - File menu commands
    - New
    - Open
    - Save
    - Print

- Cut, Copy and Paste
  - Right click
    - Cut
    - Copy
    - Paste
  - Undo changes

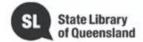

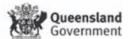

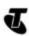

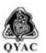

# Deadly Digital Training Resources

#### **Training Resources – Comprehensive:**

**BeConnected** 

https://beconnected.esafety.gov.au/topic-library/essentials/getting-to-know-your-device/using-a-computer

#### **Training Resources – Session Specific:**

Computer basics

http://www.gcflearnfree.org/computers/computerbasics

Mouse tutorial

http://www.gcflearnfree.org/computers/mousetutorial

http://pbclibrary.org/mousing/intro.htm

Typing tutorial

http://www.gcflearnfree.org/computers/typing

Windows 10

https://edu.gcfglobal.org/en/windowsbasics/

https://edu.gcfglobal.org/en/windows10/

https://support.microsoft.com/en-au

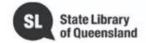

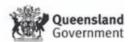

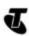

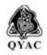